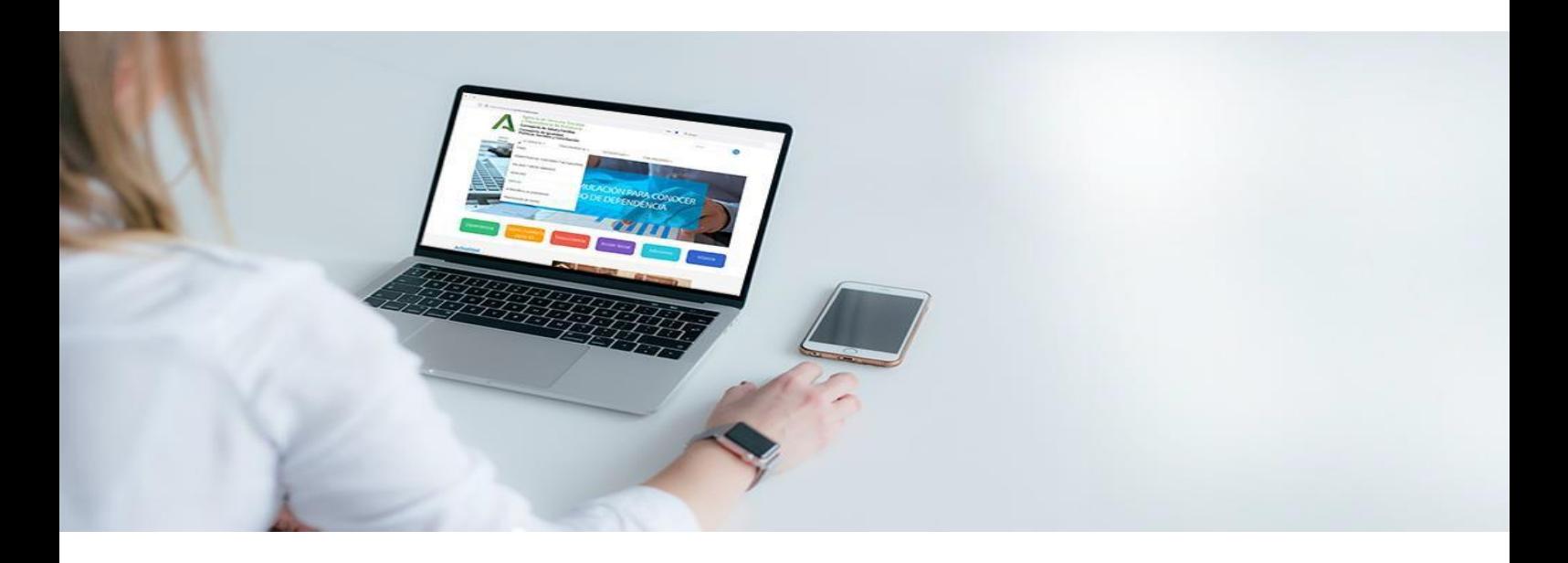

## **Preguntas Frecuentes**

# **SERVICIO DE PROVISIÓN DE PUESTOS DE LA AGENCIA DE SERVICIOS SOCIALES Y DEPENDENCIA DE ANDALUCIA SEPPA**

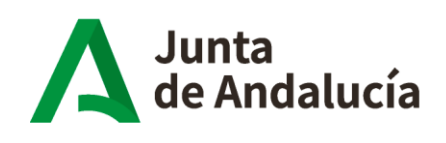

Consejería de Salud y Consumo<br>Consejería de Inclusión Social,<br>Juventud, Familias e Igualdad

Agencia de Servicios Sociales<br>y Dependencia de Andalucía

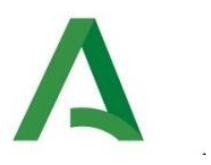

#### **PREGUNTAS FRECUENTES SEPPA**

## **INFORMACIÓN GENERAL**

## **1. ¿Dónde puedo encontrar información de los procesos de selección de la ASSDA?**

Podrá disponer de toda la información relativa a los procesos de selección de la ASSDA a través del siguiente enlace:

*[https://www.juntadeandalucia.es/agenciadeserviciossocialesydependencia/index.php/m-la](https://www.juntadeandalucia.es/agenciadeserviciossocialesydependencia/index.php/m-la-agencia/seleccionpersonal)[agencia/seleccionpersonal](https://www.juntadeandalucia.es/agenciadeserviciossocialesydependencia/index.php/m-la-agencia/seleccionpersonal)*

En él podrá acceder a la resolución de la convocatoria, al enlace de la herramienta de selección SEPPA, al manual de la misma, al correo de soporte técnico, a los vídeos tutoriales y a las preguntas frecuentes.

Para cualquier duda o incidencia relativa a los procesos de selección tramitados a través de la herramienta de selección SEPPA, puede hacerla llegar al correo de soporte técnico *[seppa.assda@juntadeandalucia.es.](mailto:seppa.assda@juntadeandalucia.es)*

Es importante que, en caso de incidencias técnicas, nos las describa con el máximo número de detalles acompañándolos preferentemente mediante vídeo o imágenes, aportando los datos identificativos de la persona candidata: DNI, nombre y apellidos y teléfono de contacto.

#### **PROBLEMAS DE ACCESO**

## **2. No puedo acceder a la aplicación SEPPA, ¿qué puede estar pasando?**

Debe comprobar que su navegador cumple con los requisitos descritos en el manual y que su certificado digital se encuentra actualizado. Si tiene problemas para entrar en el sistema mediante certificado digital, puede probar el acceso través de Cl@ve (página 7 del manual).

#### **3. Una vez dentro de la aplicación SEPPA, esta me ha expulsado.**

Es importante que mientras se mueva por la aplicación utilice los botones de la misma y no los del navegador de Internet. El sistema le expulsaría si pulsase los botones "atrás" o "adelante" del navegador.

Por tanto, para volver a una pantalla de la aplicación SEPPA, podrá usar los botones contextuales del menú o el botón de volver de la propia herramienta, nunca de su navegador.

Por último, tenga en cuenta que los periodos de inactividad superiores a 5 minutos podrían sacarle del sistema.

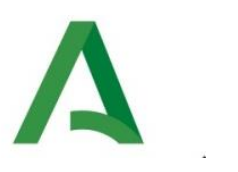

## **PROCESO INSCRIPCIÓN**

## **4. ¿Por qué tengo algunos méritos grabados que luego no puedo incorporar a la solicitud de inscripción (Paso 6)?**

Debe seguir fielmente el manual y los vídeos demostrativos. Si a pesar de seguir estos pasos la herramienta no le mostrase ningún mérito a incorporar, podría deberse a que la fecha de inicio y/o finalización del mismo, es posterior a la fecha de la convocatoria. Por ejemplo, si se trata de una convocatoria del 18 de enero, el sistema no le permitiría aportar una vida laboral de fecha 19 de enero.

Tal y como queda establecido en las convocatorias "*Sólo se valorarán los méritos referidos a la fecha de la publicación de la convocatoria del proceso".*

En el proceso de Teleasistentes por ejemplo, en la herramienta SEPPA se indica en el paso 6 del proceso de inscripción, "Requisitos", lo siguiente:

- *Se debe incluir al menos un mérito del tipo: "Documento de Identidad".*
- *Se debe incluir al menos un mérito del tipo: "Certificado de Vida Laboral"*.
- *Se debe de incluir al menos un mérito del tipo "Titulación".*

En los dos primeros casos (DNI y Vida laboral), la fecha de inicio grabada debe ser anterior o igual a la fecha de la convocatoria.

En el caso de la Titulación, tanto fecha de inicio como fecha de fin deben ser anteriores a la convocatoria. La fecha de fin del mérito debe corresponder con la fecha de la obtención del título.

Si alguna de las dos fechas de inicio o fin fuera posterior a la convocatoria, podría hacer que el sistema detectara que se trata de un mérito fuera del plazo establecido.

Por tanto, en caso de haber incorporado por error una fecha posterior a la convocatoria, deberá a volver a crear el mérito con la fecha corregida.

## **5. ¿Por qué no puedo presentar el autobaremo?**

Solo las personas candidatas que resulten admitidas en el proceso selectivo, podrán presentar su autobaremo firmado de forma electrónica a través de la herramienta SEPPA dentro del plazo establecido para ello.

Es posible ir calculando provisionalmente el autobaremo pero no podrá presentarse hasta después de que se publique el listado de personas admitidas y excluidas y se habrá el plazo para que se presente el autobaremo.

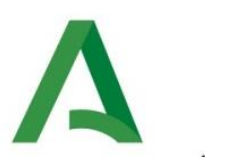

## **6. ¿Por qué el modelo de inscripción indica "No ha anexado ningún documento a la solicitud, cuando he incorporado los requisitos (por ejemplo Título, DNI y Vida Laboral)?**

Dicho *Listado de documentos anexos a la solicitud*, que aparece en el modelo de inscripción tras el *Listado de méritos requeridos por la convocatoria*, solo sería cumplimentado por personas que aporten el certificado de discapacidad.

Los méritos aportados como requisitos se muestran en el apartado *Listado de méritos requeridos por la convocatoria* de dicho modelo de inscripción.

## **7. ¿Dónde puedo adjuntar las declaraciones responsables?**

No hay que adjuntar ninguna declaración responsable. Al marcar en el paso 6 de la inscripción la casilla de "Cumplo requisitos de la convocatoria", una vez firme la solicitud, obtendrá un documento PDF (que conviene guardar tras la firma y presentación electrónica) en el que se incluyen las declaraciones responsables requeridas en la convocatoria.

#### **8. No puedo inscribirme aportando mi título universitario y no dispongo del título inferior.**

Para el proceso de inscripción, la herramienta solo ofrecerá los méritos/requisitos mínimos requeridos, por lo que si se requiere Bachiller o FP Superior y una persona solo grabase su Título universitario en el correspondiente apartado, este no será ofrecido en SEPPA para poder ser aportado (solo se podrán adjuntar las titulaciones requeridas).

Por tanto, para poder concluir con el proceso de inscripción, debe aportar alguno de los requisitos mínimos exigidos. En un proceso de teleasistentes por ejemplo serían: Formación Profesional, Bachiller, Certificado de profesionalidad nivel 3 o Curso de acceso a la universidad para mayores.

En el supuesto de que no disponga en el proceso de inscripción ninguno de estos títulos mínimos requeridos, podrá grabar dicho mérito/requisito aportando como justificante del mismo la titulación superior.

Por ejemplo, si dispone de un título universitario y no dispusiera del título de Bachiller, deberá grabar un mérito en el apartado Bachiller, marcando la casilla que contiene este texto: "*Marque en el caso en que la documentación adjunta sea sólo el justificante de haber solicitado la certificación del mérito*".

De esta manera podrá aportar su título universitario como justificante del título más básico y más adelante cuando llegue la fase de baremación, lo aportaría nuevamente en este caso como título universitario y pudiendo obtener la puntuación adicional correspondiente.

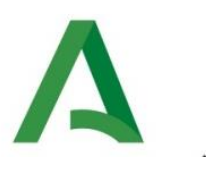

## **PUBLICACIÓN LISTAS PROVISIONALES/ ALEGACIONES**

## **9. Una vez publicadas las listas provisionales de personas admitidas y excluidas, ¿qué debo hacer?**

Si se han publicado estas listas provisionales se pueden producir 3 circunstancias:

- a) Que aparezca la solicitud como admitida. En este supuesto, no tendría ningún trámite pendiente y tendría que esperar a la publicación definitiva de personas admitidas para poder presentar en el plazo establecido el autobaremo de méritos.
- b) Que aparezca la solicitud como excluida. En este supuesto la persona debe atender el/los motivo/s de exclusión que se indica/n, y si entiende que puede realizar la subsanación, puede alegar desde la propia herramienta. Este trámite **solo puede realizarse desde la herramienta SEPPA** dentro del plazo de 10 días hábiles a partir del día siguiente de la publicación de estas listas.
- c) Que no aparezca en ninguna lista. Este supuesto sería indicativo de que la persona no ha llegado a presentar la solicitud a través de los cauces establecidos en la convocatoria, con lo que no formaría parte de este proceso.

## **10. He salido en la listado de personas excluidas. El requisito titulación aparece rechazado por falta de documentación. Sin embargo, presenté la prueba de acceso a la universidad para mayores de 25 años, que entiendo es equivalente a Bachiller, ¿qué documento me faltaría?**

Para que la prueba de acceso a la universidad para mayores de 25 años de personas sea considerada equivalente al título de Bachiller, de acuerdo con la legislación vigente se debe cumplir además alguno de los siguientes requisitos:

- a) Tener el título de graduado en ESO o equivalente.
- b) Haber superado al menos 15 créditos ECTS de los estudios universitarios.

Por tanto, si se presentó solo la prueba de acceso a la universidad, se debería hacer una alegación aportando alguno de los documentos comentados.

## **11. Se me ha rechazado un mérito/requisito y no tengo claro por qué. ¿Qué debo hacer?**

El rechazo de un mérito/requisito conlleva la exclusión provisional de la solicitud. La relación de causas de exclusión de la lista provisional de personas admitidas y excluidas se encuentran como anexo en la Resolución por la que se aprueban dichas listas.

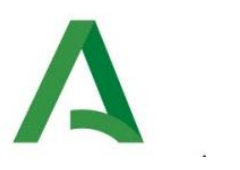

#### **BAREMACIÓN**

## **12. Hice una autobaremación provisional en el proceso de inscripción y al volver a hacer otra, he visto que las puntuaciones han cambiado.¿ Por qué?**

Con carácter orientativo, una persona puede realizar en SEPPA cuantas autobaremaciones provisionales desee, antes de su prestación en el plazo establecido cuando se publiquen las listas definitivas.

La única autobaremación que constará pues, es la que se presente formalmente en el periodo establecido en la convocatoria, todos los demás cálculos que se hayan podido realizar con anterioridad, tendrán carácter meramente orientativos.

Debe tenerse en cuenta además, que durante las labores de actualización y mantenimiento de la herramienta SEPPA, podrían haberse producido variaciones en los componentes del baremo que podrían haber afectado a alguno de los cálculos provisionales.

Es conveniente por tanto, que una vez publicada la lista de personas admitidas, se compruebe que el autobaremo presentado recoge y puntúan adecuadamente todos los méritos susceptibles de ser valorados.

#### **13. ¿Por qué hay méritos que he grabado que no aparecen el autobaremo?**

A la hora de asociar méritos en el autobaremo, solo aparecerán aquellos que estén guardados en una clasificación susceptible de ser valorada. Así por ejemplo, si un curso se guarda en el ámbito formativo de Administración Pública y este no fuera valorable en la convocatoria, no se mostrarían para dicha convocatoria ninguno de los cursos tipificados en ese apartado.

El mismo caso ocurriría con una formación catalogada como Otros (Jornadas o Congresos), al no ser valorables estas modalidades formativas.

Por tanto, es muy importante que guarde sus méritos en el lugar adecuado y los describa correctamente.

Por ejemplo, si un curso lo cataloga como titulación, cuando en el autobaremo lo pretenda incorporar como lo que es (curso) no lo encontrará.

Otro ejemplo se daría al grabar un mérito tipo curso de Informática y en sus valores específicos en el paso 2, se marcó dentro del ámbito social. Si no se acuerda que lo grabó en otro sitio y pretendiera incorporarlo buscando el curso en el ámbito TIC y Nuevas Tecnologías, no aparecerá, ya que lo guardó en otro ámbito (en este caso el social).

Es muy importante por tanto, antes de realizar la autobaremación revisar dónde y cómo se catalogaron los méritos, ya que tendrá repercusión en la puntuación provisional de SEPPA.

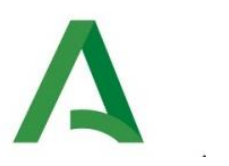

## **14. Me había informado que hay 3 títulos que solo tendrían validez a efectos de acceso a la convocatoria:**

- **- La prueba de acceso a la universidad para mayores de 25 años con alguno de sus dos requisitos adicionales (PAU 25).**
- **- El Certificado de Profesionalidad nivel 3 (CP 3).**
- **- La Formación Profesional de grado Medio (FP I).**

## **Sin embargo, he encontrado que en mi caso al poner como requisito el FP I he recibido 2 puntos más en la autobaremación provisional de SEPPA, por la incorporación del FP II. ¿Me darán esos puntos?**

No, esos puntos se le detraerán en la valoración definitiva, ya que de disponer de los títulos establecidos como requisitos como FP II o Bachiller, debiera haberlos incorporado como tales requisitos en lugar de usar sus equivalentes a efectos de acceso.

Así pues, tanto el CP 3, el FP I y el PAU 25, solo tendrían validez a efectos de acceso a la convocatoria de empleo público si no se dispone de Bachiller o Formación Profesional de Grado Superior (FP II) y por tanto dichas titulaciones equivalentes no tendrían valor a efectos del cálculo del autobaremo.

Por tanto si inscribió como requisito CP3, FP I o PAU 25, disponiendo del título de Bachiller o FP II, la herramienta SEPPA no le ha impedido aportar estas dos últimas y sumará por tanto puntos, pero cuando en la valoración definitiva se compruebe que puso como requisito una de las 3 titulaciones equivalentes a efectos de acceso, disponiendo de las titulaciones requeridas, se le detraerán dichos puntos.

En los casos como este, que han sido detectados en la fase de revisión de inscripciones, se ha actuado de oficio recatalogando el mérito aportado, desvinculando la titulación equivalente e incorporando el mérito requerido.

## **15: ¿Cómo puedo saber si mi alegación es correcta?**

Es muy importante que los trámites de alegaciones (tanto de exclusión como al baremo) se realicen correctamente, ya que de producirse cualquier error en la documentación presentada no habrá una nueva oportunidad para subsanarla.

Por ello, además de leer muy bien el manual de SEPPA, es conveniente realizar las siguientes comprobaciones:

- Que una vez terminada la alegación, disponga en SEPPA del **justificante** de la misma, comprobando que recoja la información que desea aportar. No disponer de este justificante significaría no haber completado correctamente el proceso de alegación.

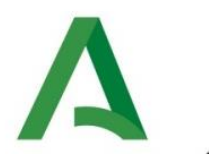

- Que ha añadido un documento **adjunto** y que se trata de la información que se le solicita y desea aportar.
- Que la información aportada se presenta, en su caso, completa por las **dos caras**  anverso y reverso.
- Que no aporte documentación que no haya sido solicitada, debe **ceñirse a lo que se le pida**.

## **16. He sido excluida del proceso por no aportar el reverso de mi título, pero mi título tiene la parte de atrás completamente en blanco, ¿qué debo hacer?**

En los supuestos donde haya un mérito/requisito tipo titulación rechazado por no haber aportado el reverso del mismo, se debe volver a mandar de nuevo completo por las dos caras en un mismo.

En el supuesto que la parte de atrás estuviera completamente en blanco, debería aportarse igualmente, indicando en la exposición de la alegación que ese título no tiene ningún tipo de numeración, sello o firma, y que por tanto se expidió totalmente en blanco.

De no indicarse que la parte de atrás se entregó completamente en blanco, sin contenido, dicha titulación sería rechazada definitivamente.

## **17. Las puntuaciones de algunos méritos incluidos en mi autobaremo han sido modificadas y ahora tengo puntuaciones distintas, ¿a qué se debe?**

En el proceso de baremación llevado a cabo desde la Agencia, existen 3 opciones a la hora de valorar los méritos:

Validar, Rechazar o Recatalogar.

La opción de **Validar** es marcada por parte del equipo de valoración de la ASSDA para los méritos que se consideran adecuadamente presentados y justificados y por tanto se aceptan.

La opción de **Rechazar** se usa en aquellos méritos que no están adecuadamente justificados o no se consideran válidos. Una vez marcada esta opción por el equipo de valoración de la ASSDA se detraerán consecuentemente los puntos asociados al mérito. En todos los méritos rechazados consta el motivo de rechazo.

Por último, la opción de **Recatalogar** es usada por el personal de la Agencia para aquellos méritos que siendo válidos y estando bien justificados, se encuentran mal clasificados o tienen valores incorrectos.

Un ejemplo de mala clasificación sería presentar un curso sobre dependencia pero tipificarlo (erróneamente) dentro del ámbito de la ofimática. En el caso la convocatoria CE 2145 TA MA por

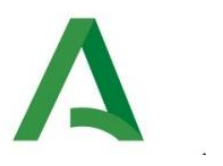

ejemplo, al haberse presentado el curso sobre dependencia dentro del apartado ofimática, la autobaremación de la persona mostraría un valor de horas multiplicado por 0,025 que es lo que puntúa la ofimática.

Cuando se detecta por la ASSDA que ese curso es realmente sobre Dependencia, en lugar de rechazarlo se opta por recatalogarlo, de forma que el mérito se registraría de oficio en su lugar correspondiente (ámbito Social/Dependencia) y las horas de formación pasarían a multiplicarse por el valor 0,01 que es el que corresponde a dicho ámbito.

Un ejemplo de recatalogación por valor incorrecto, se daría en el caso de un curso cuando es válido pero con un número de horas distinto a las registradas, y en el caso de la experiencia profesional cuando lo que difiere es el número de días registrado.

Por tanto, las variaciones en la puntuación del autobaremo puede deberse tanto a los méritos rechazados como a los méritos recatalogados.

## **18. Los puntos de mi autobaremo han variado, ¿Cómo puedo hacer una alegación?**

Una vez publicada la lista provisional de personas seleccionadas para los puestos definitivos ofertados, las personas candidatas tienen la posibilidad de realizar alegaciones a través del apartado "Mis trámites" para a continuación pulsar "Nueva Solicitud". Al pulsar este botón se debe completar el proceso selectivo al que se hace referencia (también puede aparecer autocompletado por defecto) y debajo aparece la opción de seleccionar trámite ("Seleccione trámite para el que desea hacer la solicitud"). Se debe seleccionar el trámite desplegando las opciones que aparecen y marcar "Alegación al baremo provisional".

Una vez cumplimentado el proceso selectivo y el trámite, se debe pulsar "Siguiente" para crear la nueva solicitud de alegación al baremo provisional. Una vez dentro Alegación contra el Baremo Provisional de Oficio aparecerá un formulario similar al del autobaremo pero con la posibilidad de alegar.

Existen dos formas de alegar:

- Genérica o inespecífica: A través del botón "Alegación genérica" que aparece en la parte superior derecha del formulario de alegación.
- Por Méritos o Concreta: En cada uno de los méritos del autobaremo que hayan sido rechazados o recatalogados, aparecerá un botón para alegar de forma precisa a dicho rechazo o recatalogación.

La alegación genérica está habilitada pensando en aquellas personas que quieran alegar sin tener ningún mérito rechazado o recatalogado. Se tiene un campo abierto para escribir y la posibilidad de subir documentación, pero se recomienda que solo se use esta opción si no se pueda alegar por méritos.

Para hacer la alegación recomendada, por méritos, hay que acceder igualmente conforme se indicó anteriormente (Mis trámites/Nueva Solicitud/Seleccionar proceso selectivo y trámite).

Una vez en el formulario de alegaciones, al igual que en el autobaremo aparecen todos los

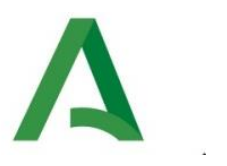

bloques temáticos de experiencia, Formación o Titulación donde la persona incorporó algún mérito, antecedidos por un pequeño triangulo negro. Si se pulsa dicho triángulo quedarán desplegados los méritos de dicho apartado.

Una vez desplegados, en cada uno de los méritos, se encontrará habilitado el botón "Alegar" en aquellos que hayan sido rechazados o recatalogados (en la misma línea del mérito, a la derecha).

Todos aquellos méritos donde no aparezca la opción de Alegar, han tenido necesariamente que haber sido validados.

Por tanto, se recomienda que se hagan alegaciones concretas en cada uno de los méritos rechazados o recatalogados en los que se entienda la persona que puede subsanar aportando una nueva documentación. En los méritos en los que se esté conforme con el rechazo o recatalogación de la ASSDA no hay que alegar nada, aunque el botón esté disponible.

## **19. ¿Por qué una vez revisado mi autobaremo en el apartado de Formación-Titulación me han restado puntos que a priori me corresponderían?**

Cuando en la revisión de su autobaremo se recataloga un mérito añadiendo puntos de más, la puntuación final nunca puede superar el total del autobaremo. Por ello en caso de que se supere dicha cantidad, esos puntos de más, se detraen del apartado que tenga menos incidencia en caso de empate, como es el caso de la Formación-Titulación.

Todo ello en cumplimiento de la base 8.3 de la convocatoria " Si procediera modificar la puntuación de las autobaremaciones, ésta nunca podrá superar la autobaremación total inicial presentada por la candidatura."

## **PROCESOS ESTABILIZACIÓN**

## **20. ¿Dónde y de qué manera debo aportar los contratos de trabajo y la vida laboral?**

Tal y como recogen las bases de las convocatorias de estabilización en el Anexo I (punto 4 de acreditación de méritos), la acreditación de la experiencia laboral para trabajadores/as por cuenta ajena se debe hacer adjuntando los contratos de trabajo así como la vida laboral.

Y en ambos casos se hace de la misma manera: cuando se crea el mérito de experiencia fuera de ASSDA se debe adjuntar además del contrato, la vida laboral. A la hora de crear ese mérito la experiencia ASSDA se puede acreditar mediante el Anexo II por lo que no requeriría ser justificada mediante más documentación.

Con que la vida laboral se aporte en el primer mérito de experiencia fuera de la ASSDA será suficiente.